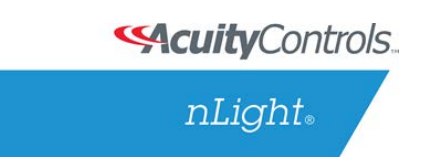

# nLight ECLYPSE™ **nLight Explorer Edge Application**

## User Reference Guide

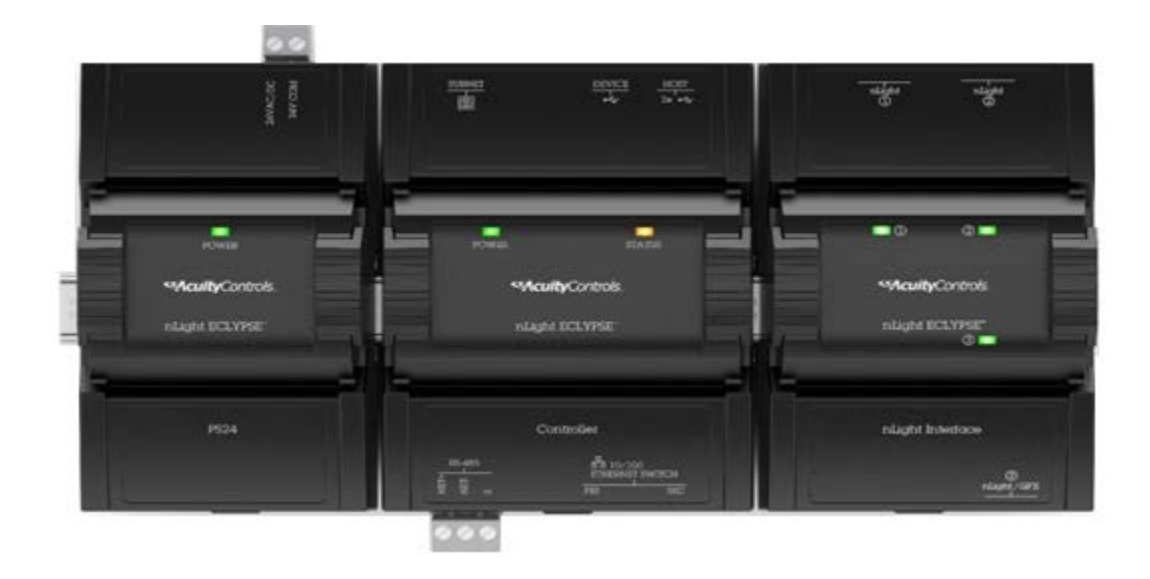

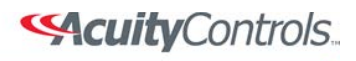

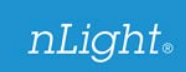

### Contents

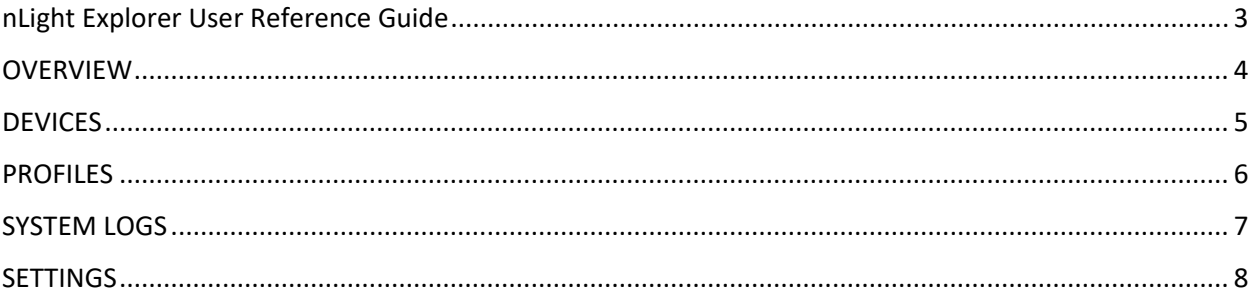

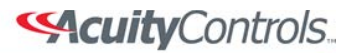

### nLight Explorer User Reference Guide

<span id="page-2-0"></span>Every nLight ECLYPSE™ is equipped with a series of Edge Applications. *nLight Explorer* is one of these applications, and it provides a view into the nLight system of connected devices to review overall system health, event logs, system hierarchy and device specific information. Specific nLight ELCYPSE controller parameters can be set within this application, in addition to system profile control. The full feature-set of this application is described in the following user reference guide.

Accessing *nLight Explorer* starts by logging into the nLight ECLYPSE controller.

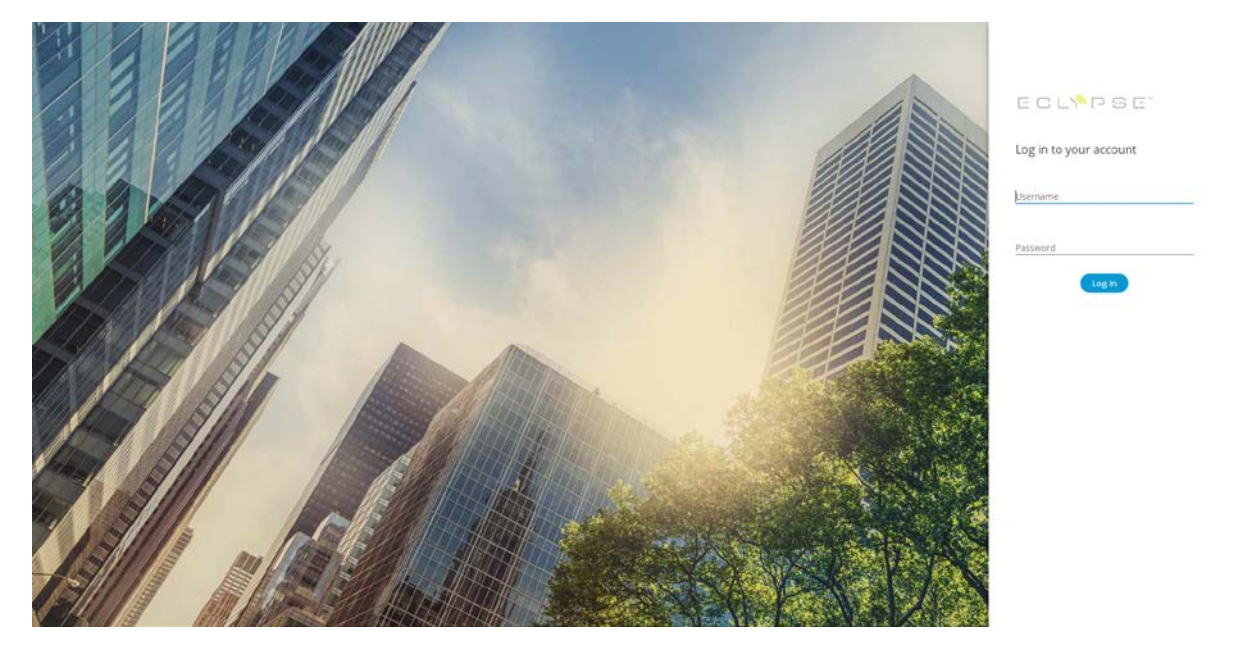

### Then select the *nLight Explorer* Application.

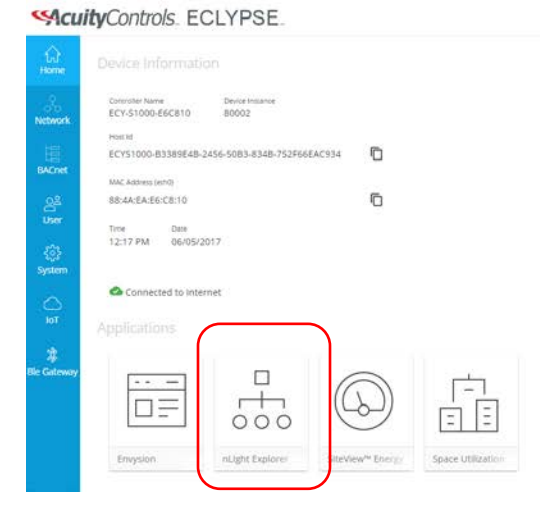

& Admin

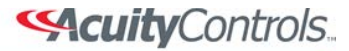

# **OVERVIEW**

<span id="page-3-0"></span>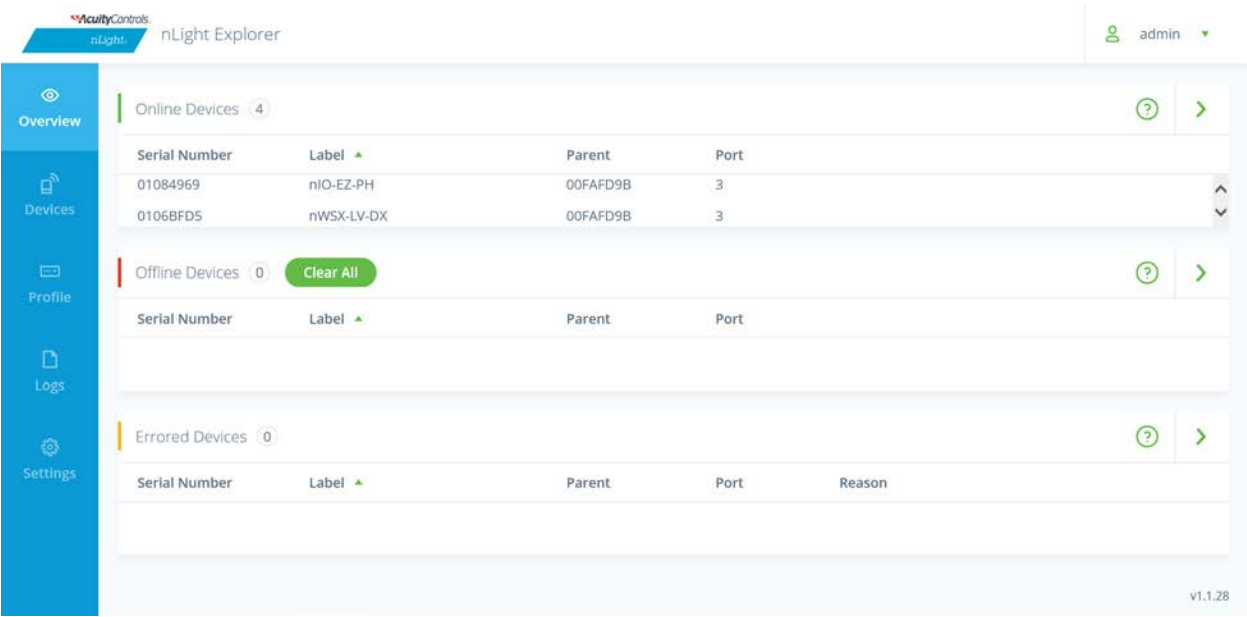

#### **"Online Devices" Section:**

The "Online Devices" section provides a list of all nLight devices that are currently communicating with the nLight ECLYPSE. A total number of devices is located at the top of the section, and the devices can be sorted based on parent device (e.g. bridge), port number, device label and serial ID.

#### **"Offline Devices" Section:**

The "Offline Devices" section provides a list of all nLight devices that are no longer communicating with the nLight ECLYPSE. These devices could be offline because they were purposefully removed, or due to a communication error that can occur for a variety of reasons. If devices are determined to be purposefully removed with no intent to reconnect to the nLight ECLYPSE, selecting "Clear All" will remove these from the nLight ECLYPSE memory. NOTE: These devices can be sorted based on parent device (e.g. bridge), port number, device label and serial ID.

#### **"Errored Devices" Section:**

<span id="page-3-1"></span>The "Errored Devices" section provides a list of devices that are currently displaying an error. There are a variety of device conditions that will cause it to show in this section – a description of the condition will be shown under the "Reason" section. Devices can be sorted based on parent device (e.g. bridge), port number, device label and serial ID.

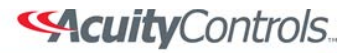

### DEVICES

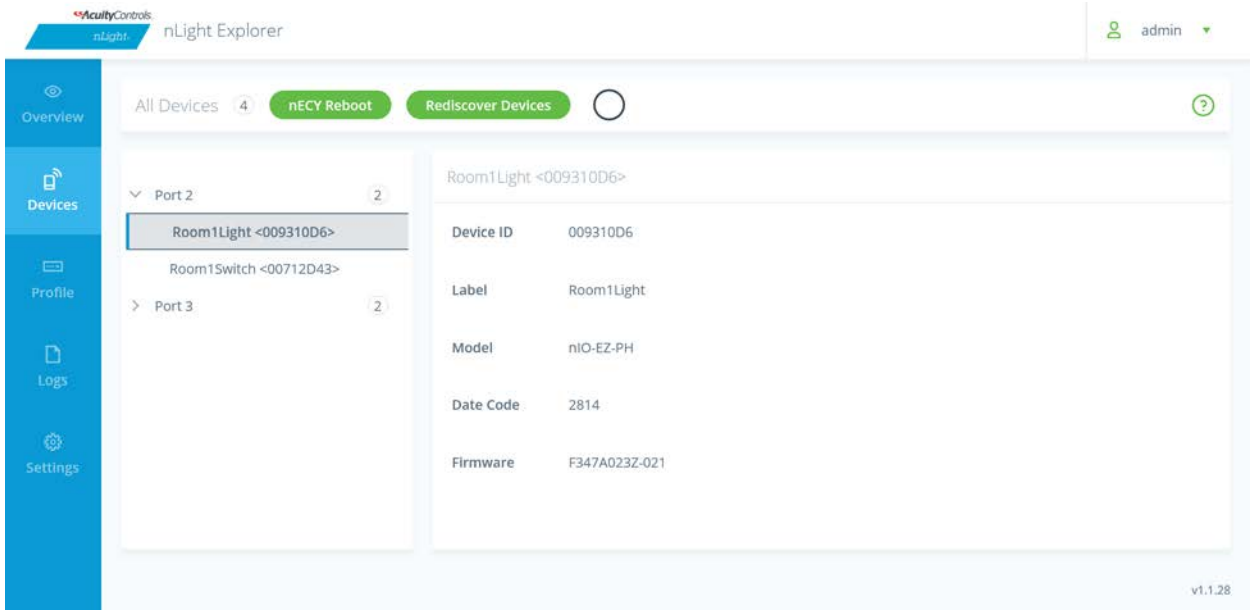

This page represents a tree structure of the nLight system devices connected to the nLight ECLYPSE. This tree structure is set up in the following manner:

- The total number of system devices is the value displayed next to "All Devices". This includes both online and offline devices.
	- o NOTE: Selecting "Rediscover Devices" will initiate a controller rediscovery of all system devices, and selecting "nECY Reboot" will reset the control and initiate a full rediscovery.
- The tree is laid out based on system hierarchy, with 3 wired ports displaying with the number of devices connected to each port in parenthesis. If wireless devices are also present in the system, these will display under an additional port.
- Selecting any port with sub-devices will expand the tree to display these devices. In the case of bridge devices, which have 8 available ports, each port with connected devices will display, also with the number of connected devices in parenthesis.
- Once a section of the tree is fully expanded, the end control devices will be displayed based on their model name and serial ID by default, or user provided label. Selecting a device will provide additional information about that device (e.g. model name, device label, firmware revision and product date code).
	- o NOTE: A red exclamation point indicates that a device has lost communication with the nLight ECLYPSE.

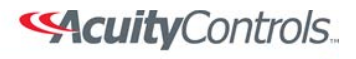

 $nLight<sub>®</sub>$ 

### PROFILES

<span id="page-5-0"></span>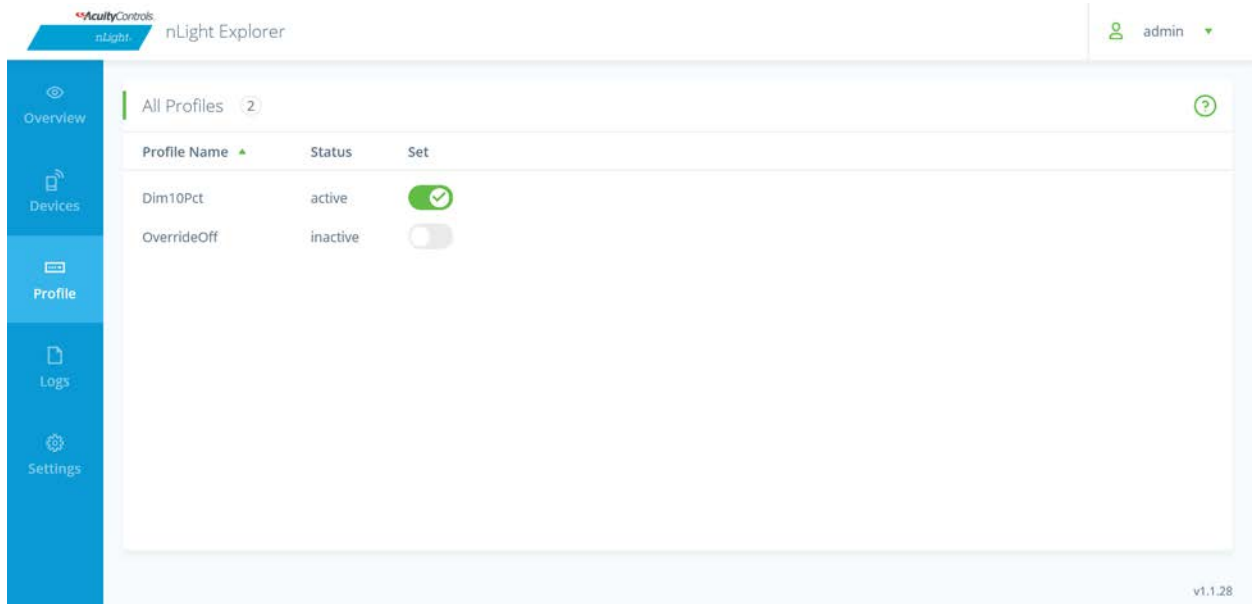

This page provides a list of all system profiles created through the nLight SensorView software. These are typically triggered by a scheduled event or manual system input. From this page, the current state of the profile can be viewed (active or inactive), and the profile can be manually run by selecting the checkmark next to the profile.

NOTE: Adjusting the operation of a system profile requires connection to the system with the SensorView software tool.

### **SAcuity** Controls.

### $nLight<sub>®</sub>$

## LOGS

<span id="page-6-0"></span>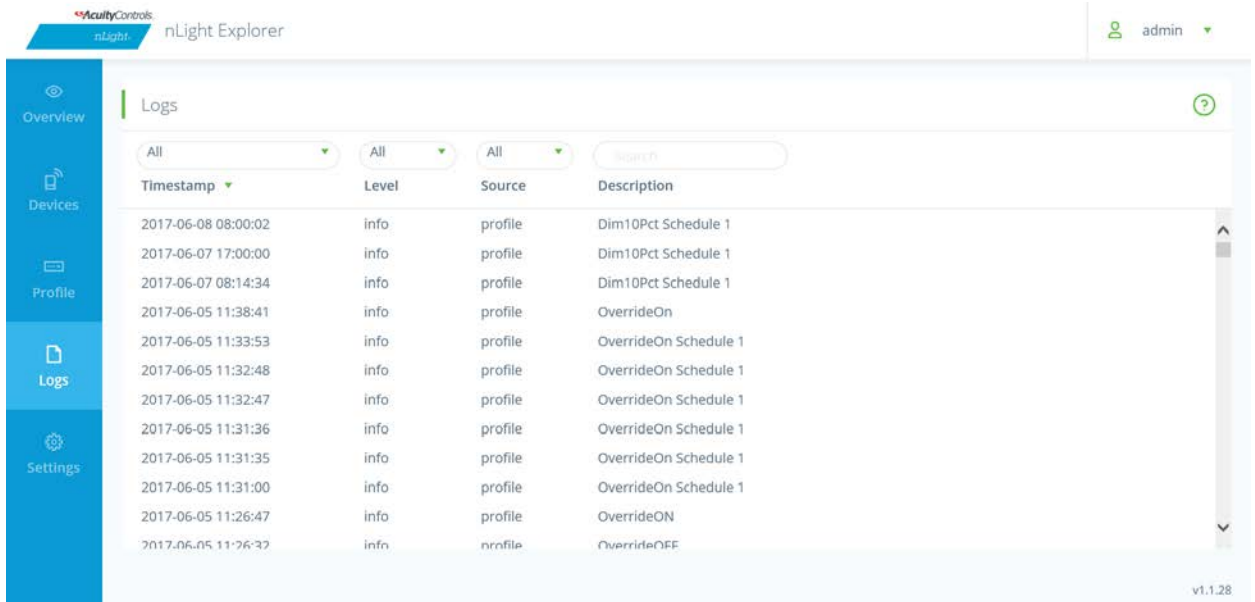

This page provides a system event log. This will include information about the addition and removal of devices, timed-based system actions and events, and indications of firmware updates. Each log file provides a brief description of the event, as well as a time stamp when the event occurred. Logs can be sorted and filtered to easily navigate.

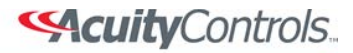

# **SETTINGS**

<span id="page-7-0"></span>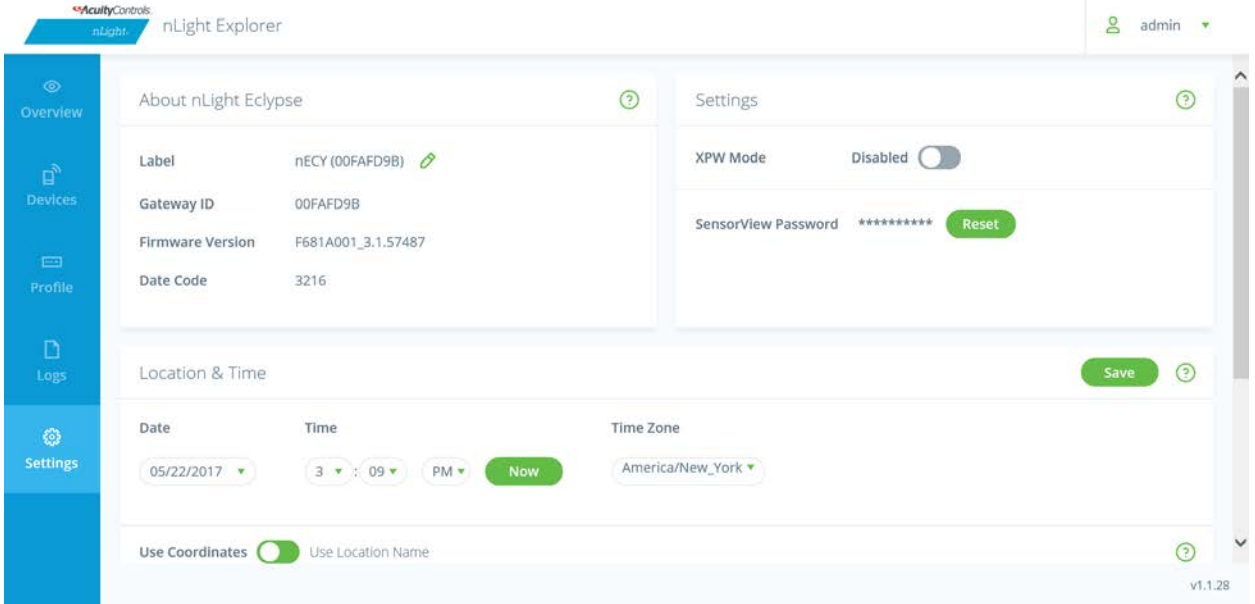

This page provides general overview information about the nLight ECLYPSE, including editable unit label that is visible in SensorView software.

Additionally, this section supports the following settings:

- "XPW Mode" enable this feature to support discovery of XPoint™ Wireless devices.
- "SensorView Password" this security feature can be utilized to prevent a user from having programming and system control access from SensorView. This password must match the "Gateway Password" on the SensorView ADMIN tab.
- "Location" provides the user the ability to select the location of the nLight ECLYPSE from a pre-populated list of cities, or through inputting the latitude and longitude of the location. This location is utilized with astronomical time clock control (i.e. sunrise and sunset scheduled events).

Lastly, this page offers a button to "Restore Factory Settings" – selecting this will restore the device label, XPW mode, SensorView password, and location/time-zone settings. Bridge port labels and system profiles/schedules will also be removed. This process can take up to 30 seconds.